# *Gebruiksaanwijzing TC507 regelapparaat*

# **Inleiding**

Het elektronische regelapparaat TC 507 biedt u de mogelijkheid uw keramiekoven op nauwkeurige wijze te besturen. Het stookproces is in maximaal 20 intervallen programmeerbaar.

De TC 507 biedt u de mogelijkheid afhankelijk van de lengte ongeveer 99 persoonlijke programma's op te slaan. De TC507 is *niet* door de fabrikant voorgeprogrammeerd met vaste programma's.

Voordat u de TC507 gaat gebruiken is het verstandig deze handleiding goed te bestuderen, zodat u snel bekend wordt met de functies.

## **Installeren van de TC507**

*LET OP: Regelapparaat niet boven de oven hangen, maar liever ernaast en op ooghoogte. Als de oven aanstaat, mag het snoer niet tegen de ovenwand hangen!* 

Steek de stekker in de contrastekker (Microprocessoraansluiting of MPA) aan de zijkant van de oven (zie fig. 1). Borg de stekker met de beugel. Het apparaat is nu klaar voor gebruik.

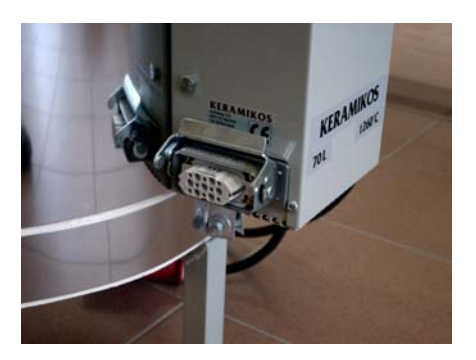

Fig.1: Microprocessoraansluiting.

## **Het bedieningspaneel**

- 1. huidige weergegeven zone
- 2. indicatie 'toetsenbord vergrendeling'
- 3. intervaldisplay
- 4. ' $\leftarrow$ ' en ' $\rightarrow$ ' toetsen. (Vorig en volgend interval)
- 5. programmadisplay
- 6. 'prog' toets
- 7. 'memo' toets
- 8.  $\sqrt{2}$  toets
- 9. shift toets
- 10. uitleesvenster
- 11. indicatie 'eenheid van waarde weergegeven in 12'

TC507

- 12. 'valuedisplay' = Waarde (Programma of proceswaarde)
- 13. 'tmp' toets
- 14. schematisch weergegeven interval
- 15. 'dwell' toets (pendeltijd)
- 16. 'time' en 'rmp' toets
- 17. cijfertoetsen
- 18. 'start/stop' toets
- 19. 'select' toets
- 20. aan / uit schakelaar

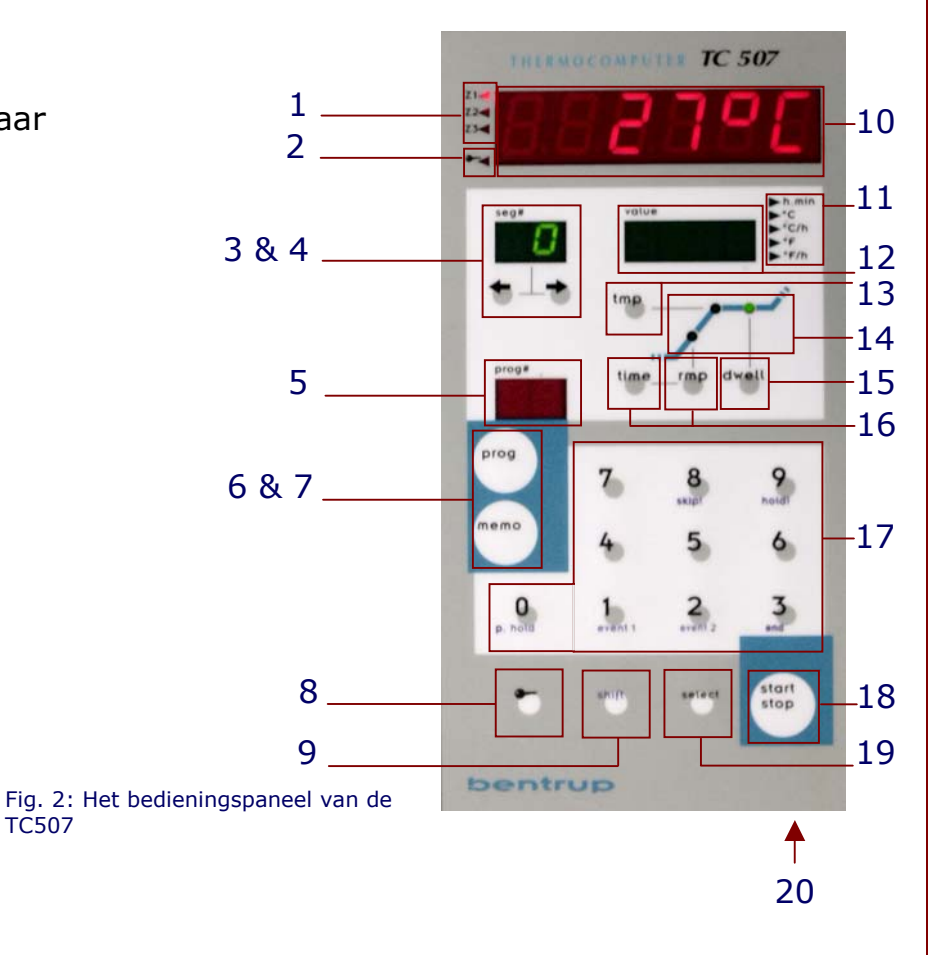

## **De stookcurve**

Het verloop van een stook kan schematisch door middel van een stookcurve worden weergegeven (fig. 3). Een stookcurve bestaat uit meerdere intervallen. Bij de TC507 kan een stookcurve uit maximaal 100 intervallen bestaan (dit is *inclusief* een vertraagde start). Een interval bestaat altijd uit:

*Een opstooksnelheid (of afstooksnelheid).*

Deze kan worden ingevoerd in graden per uur (bv. 250°C/h) of in tijd naar een temperatuur (bv. in 2 uur naar 500 °C). Op het regelapparaat aangegeven met 'rmp' en 'time'.

*Een eindtemperatuur.*

De temperatuur tot waar opstooksnelheid (afstooksnelheid) moet worden aangehouden. Op het regelapparaat aangegeven met 'tmp'.

*Een (eventuele) pendeltijd.*

Hoelang de eindtemperatuur (eventueel) moet worden aangehouden. Op het regelapparaat aangegeven met 'dwell'.

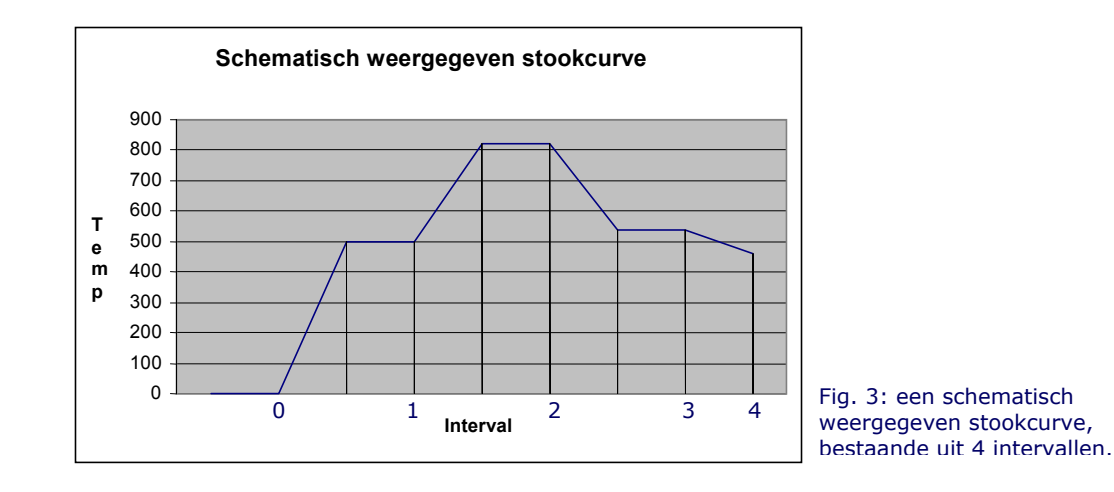

#### Interval

- 0 Vertraagde start (indien gewenst).
- 1 Eerste opstooktijd (250 °C/h naar 500 °C) met een pendeltijd van 20 minuten.
- 2 Tweede opstooktijd (350 °C/h naar 820 °C), met een pendeltijd van 10 minuten.
- 3 Ongecontroleerd afkoelen (SKIP) naar 540 °C, met een pendeltijd van 1 uur.
- 4 Gecontroleerd afkoelen met 460 °C/h, geen pendeltijd.

**Een programma invoeren** 

*(Lees ook goed 'Speciale aanwijzingen voor het programmeren'.)* 

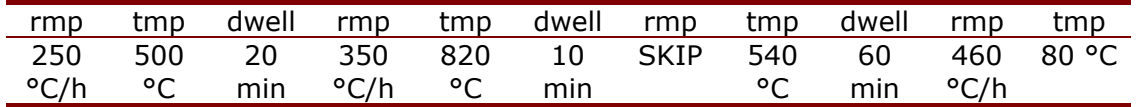

Om de voorbeeldcurve van bladzijde 3 (zie tabel) in te voeren in het regelapparaat, gaat u als volgt te werk:

Zet het regelapparaat aan. Na een aantal seconden verschijnt in het afleesvenster de actuele oventemperatuur. Het valuedisplay is leeg.

Druk op de 'rmp' toets, in het 'valuedisplay' verschijnt nu de laatst ingevoerde waarde van het eerste interval.

*LET OP: Het indicatiepijltje naast het display geeft de eenheid van de weergegeven waarde aan. (in dit geval °C/h , graden Celsius per uur).* 

Het corresponderende lampje in het weergegeven interval gaat knipperen. In het intervaldisplay knippert het nummer van het huidige interval. Dit geeft aan dat u aan het programmeren bent. (Zie figuur 4 voor de huidige situatie.)

U kunt nu de opstooksnelheid invoeren van 250 °C/h, zoals gebruikt in het voorbeeld. Gebruik hiervoor de cijfertoetsen. De ingevoerde waarde verschijnt in het valuedisplay (fig. 5).

' rmp '

Fig. 4 : Situatie na indrukken 'rmp'-toets.

' 2 5 0 '

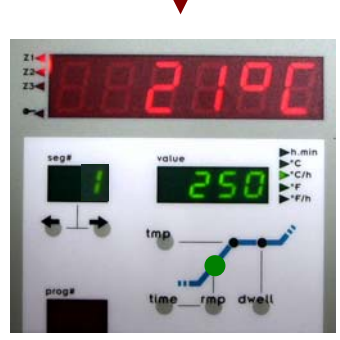

Fig. 5 : Situatie na invoeren opstooksnelheid(250 °C/h).

Druk nu op de 'tmp' toets om de gewenste eindtemperatuur van het eerste interval in te voeren (eindtemperatuur is eveneens de pendeltemperatuur).

Het corresponderende lampje in het weergegeven interval gaat knipperen. U kunt nu wederom met de cijfertoetsen de eindtemperatuur invoeren (500 °C). Zie voor de huidige situatie figuur 6.

Als laatst voert u nu de pendeltijd in (indien gewenst). Druk op de 'dwell' toets en voer met behulp van de cijfertoetsen de gewenste pendeltijd in, in ons geval 20 minuten (fig. 7).

Als u niet wilt pendelen, voer dan de waarde '0' in.

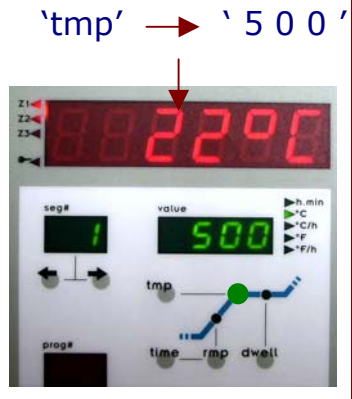

Fig. 6 : Situatie na invoeren eindtemperatuur.

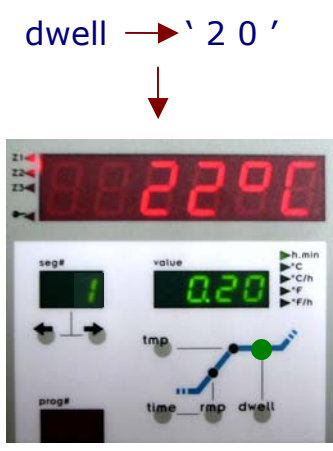

Fig. 7 : Situatie na invoeren pendeltijd.

*LET OP:* 

*U heeft nu alle benodigde waarden voor interval '1' ingevoerd. Hierna gaat u verder met interval '2'* 

Om de gegevens voor het volgende interval in te kunnen voeren drukt u op de ' $\rightarrow'$  toets. In het intervaldisplay knippert een '2' (fig.8.)

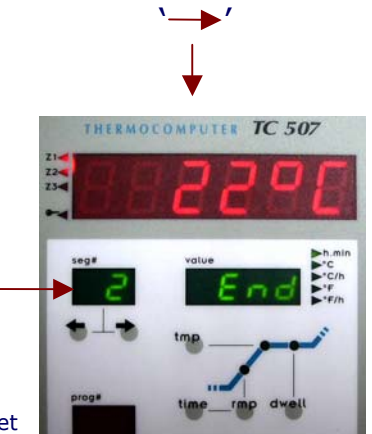

Fig. 8: TC 507 is gereed voor het invoeren van het tweede interval

U kunt nu op dezelfde manier als hierboven beschreven de gegevens voor dit interval invoeren. 'rmp' is 350 °C/h, 'tmp' is 820 °C en 'dwell' is 10 minuten. Herhaal bovenstaande stappen totdat alle 4 intervallen uit de voorbeeldcurve zijn ingevoerd.

*De waarde 'SKIP'* 

*D.m.v. de waarde 'SKIP', geeft het regelapparaat de oven de opdracht op vol vermogen op te stoken of ongecontroleerd af te koelen.* 

*Bij interval 3 moet de waarde 'SKIP' ingevoerd worden, wat het ongecontroleerd afkoelen van de oven aangeeft. Dit doet u door de waarde '9999' in te voeren bij 'rmp'. Er verschijnt de melding 'StIP' in het afleesvenster (fig. 9).*

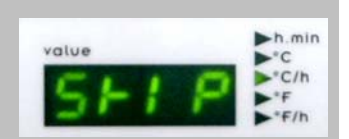

Fig. 9: De melding 'StIP' (SKIP) in het valuedisplay

# **Vertraagde start**

U kunt vóór het starten van het programma een vertraagde start invoeren. Dit is bijvoorbeeld handig als u nachtstroom heeft. U kunt het regelapparaat zo programmeren dat de oven pas na bijvoorbeeld een aantal uren aangaat. U gaat als volgt te werk:

Druk vóór het starten van een programma op de ' $\leftarrow$ ' toets. In het intervaldisplay verschijnt een '0'. Voer nu met behulp van de cijfertoetsen de gewenste startvertraging in. Als u nu op de 'start / stop' toets drukt, zal het regelapparaat beginnen af te tellen.

#### *LET OP:*

*Voor het invoeren van de startvertraging hanteert de TC507 uren en minuten (zie indicator naar valuedisplay). Dus als u 1.50 invoert betekent dit één uur en vijftig minuten en geen 1½ uur.*

# **Speciale aanwijzingen voor het programmeren!**

 De laatst ingevoerde waarde van een programma moet altijd 'END' zijn, om het regelapparaat het einde van een programma aan te geven. Om dit in te voeren bij ons voorbeeld gaat u als volgt te werk:

Druk op de ' $\rightarrow'$  toets totdat er een '5' in het intervaldisplay verschijnt. (Aangezien de voorbeeldcurve bestaat uit 4 intervallen, krijgt interval 5 de waarde 'End'. Als de stookcurve uit bijvoorbeeld 10 intervallen bestaat, krijgt interval 11 de waarde 'End'.)

Omdat de niet gebruikte intervallen standaard de waarde 'End' krijgen, hoeft u waarschijnlijk nu niets te doen.

Als in het valuedisplay *geen* 'End' verschijnt (omdat er bijvoorbeeld eerder een andere waarde is ingevoerd) kunt u dit invoeren door eerst op de 'shift' toets te drukken, en vervolgens op cijfertoets '3' (fig. 10).

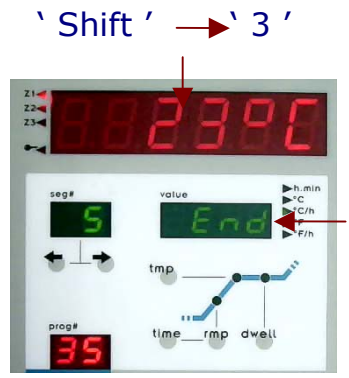

Fig. 10: Interval 5 ingesteld als 'End'

Zodra een interval is ingesteld als 'End' kunt u hierna geen interval meer toevoegen. Dit om te voorkomen dat waarden worden overgeslagen.

- In het algemeen maakt het niet uit in welke volgorde u de gegevens invoert. U kunt altijd naar het vorige interval teruggaan, door op de  $\leftarrow$ ' toets te drukken. Zo kunt u de ingevoerde gegevens nakijken en / of veranderen.
- Wanneer er tijdens het programmeren 15 seconden geen toets wordt ingedrukt, verlaat het regelapparaat de 'programmeermodus'. Het intervaldisplay stopt met knipperen. Druk eenmaal op de 'rmp' toets om terug te keren naar de 'programmeermodus'. Druk nu op de ' $\rightarrow'$  toets om het interval op te roepen, waar u was gebleven.
- U kunt bij de TC507 de opstook- en afstooksnelheid op twee manieren invoeren. Namelijk in °C/h (gebruikelijk) *of* in tijd naar een eindtemperatuur.

*In ons voorbeeld is de eerste opstooksnelheid 250 °C/h (naar 500 °C). In het voorbeeld werd dit ingevoerd door op de 'rmp' toets te drukken en vervolgens '250' in te voeren d.m.v de cijfertoetsen.* 

*U had dit ook kunnen doen door op de 'time' toets te drukken en de waarde 2.00 uur in te voeren (in 2 uur naar 500 °C). Als u nu op de 'rmp' toets drukt verschijnt er 250 °C/h in het valuedisplay. Deze berekening voert het regelapparaat zelf uit en werkt beide kanten op.* 

### **Programma's opslaan**

Afhankelijk van o.a. de lengte, is de TC507 in staat ongeveer 99 stookcurven als programma's op te slaan. Eenmaal opgeslagen is een programma makkelijk op te roepen om te wijzigen, weer op te slaan of simpelweg te gebruiken.

Om een ingevoerde curve op te slaan als bijvoorbeeld programma '35' gaat u als volgt te werk.

Druk, nadat u een curve heeft ingevoerd, op de 'Memo' toets. Het programmadisplay knippert. De decimaalpunt in het display geeft aan dat u een programma gaat opslaan. Voer nu met de cijfertoetsen het nummer '35' in (fig. 11).

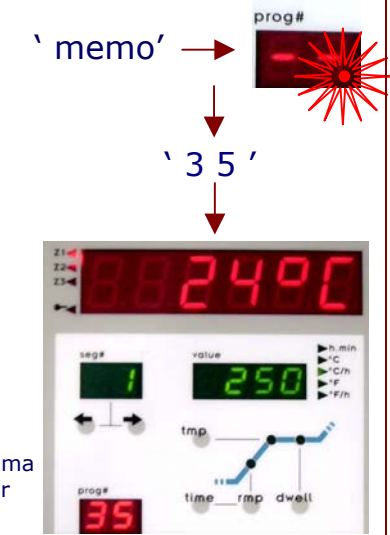

Fig. 11: Programma opgeslagen onder nummer '35'

*LET OP:* 

*Een programma moet altijd opgeslagen worden als een tweecijferig nummer. Bijvoorbeeld '03' voor programma no. '3'.* 

#### **Een programma oproepen**

Om een opgeslagen programma op te roepen, drukt u op de 'prog' toets. Vervolgens toetst u het gewenste nummer in (tweecijferig). Nadat u een programma heeft opgeroepen, wordt het eerste interval weergegeven.

Het programma nummer verschijnt in het programmadisplay. Als u de gegevens van het programma wijzigt verdwijnt het nummer van het programma uit het programmadisplay (fig. 12). Dit blijft zo tot u het weer opslaat. Opslaan kan wel onder hetzelfde nummer.

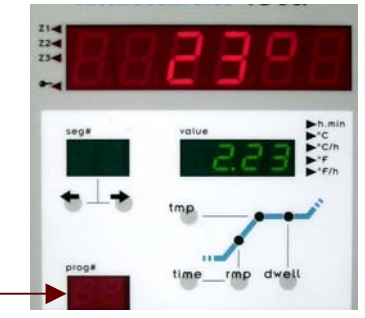

Fig. 12: Programmanummer verdwijnt uit 'prog' display

### **Een programma starten**

Door op de 'start/stop' toets te drukken wordt het programma gestart. In het afleesvenster knippert er een decimaalpunt ten teken dat er een programma loopt. Het programmadisplay toont het gestookte programma. De lampjes in het weergegeven interval tonen of er wordt opgestookt (of afgestookt) of dat er wordt gependeld (fig. 13).

Het valuedisplay toont de resterende tijd van het huidige interval. Dit geld zowel bij stoken als bij pendelen. Ongeveer elke minuut knippert een aantal seconden de eindtemperatuur van het interval (fig. 14).

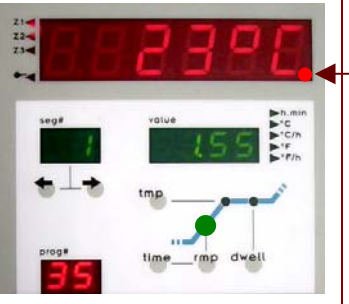

Fig. 13: Programma loopt, valuedisplay toont *resterende tijd*.

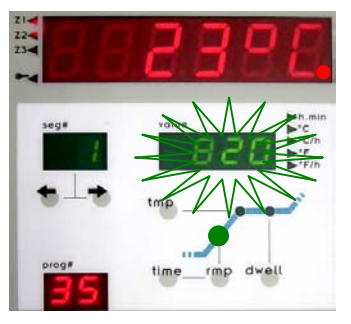

#### *LET OP:*

In het algemeen wordt de resterende tijd weergegeveñudaspuren enden *minuten. Is de resterende tijd echter minder dan uur, danpwotrdt deze weergegeven in minuten en seconden (de indicatie 'h.min' knippert). Als u het voorbeeld programma start, zal de resterende tijd 1 uur een 55 minuten zijn. Dit omdat de begintemperatuur van de oven geen 0 °C is maar meer dan 20 °C.* Fig. 14: Programma loopt,

#### **Handmatige bediening**

In bepaalde gevallen is het wenselijk het stookverloop direct te kunnen beïnvloeden, bijvoorbeeld bij glasfusing. Directe besturing is alleen mogelijk *tijdens* het stookproces. Er staan hiervoor twee functies tot uw beschikking.

*Functie 1:*

Direct doorschakelen naar het volgende interval (of naar de pendeltijd als de oven aan het opstoken is). U drukt dan achtereenvolgens op de 'shift' en op de '8' toets. Het regelapparaat schakelt direct door naar het volgende interval of pendeltijd.

Wachten in het huidige interval. Tijdens het stoken blijkt bijvoorbeeld dat de ingegeven tijdswaarde niet voldoende was. Door achtereenvolgens op de 'shift' en de '9' toets te drukken kan het regelapparaat in een soort 'wacht' status worden gezet.

Dit betekend dat de temperatuur voor onbepaalde tijd wordt vastgehouden. Deze 'wacht' status wordt in het afleesvenster aangegeven door een knipperend 'hold' (fig. 15). Het regelapparaat vervolgt het stookproces pas als u weer achtereenvolgens op de 'shift' en de '9' toets drukt.

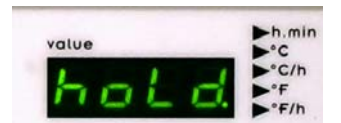

Fig. 15: 'Hold', regelapparaat staat in 'wachtstand'.

#### **Weergave van setpoint temperatuur**

U kunt in plaats van de resterende tijd ook de setpoint temperatuur in het valuedisplay bekijken. De weergave veranderd, door achtereenvolgens op de 'shift' en de 'select' toets te drukken (fig. 16; Let op verschil in waarde tussen actuele temperatuur en setpointtemperatuur.).

De setpointtemperatuur is de temperatuur, waar het regelapparaat om vraagt en zorgt ervoor dat de oven deze temperatuur volgt (fig. 17).

Door middel van de setpoint temperatuur kunt u nagaan of er een technisch mankement is of een fout in het programma. Een oventemperatuur omtrent de setpointtemperatuur is een teken dat de oven goed functioneert.

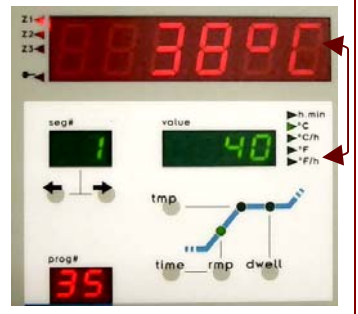

Fig. 16: Programma loopt, valuedisplay toont *setpointtemperatuur*.

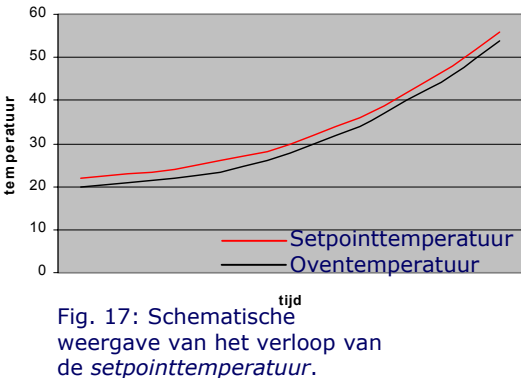

**Verloop setpointtem peratuur**

## **Controleren van het huidige programma**

Ook tijdens het stoken kunt u de ingevoerde waarden van een programma bekijken. Dit doet u met behulp van de toetsen:  $'\leftarrow', \searrow', \text{ 'tmp', 'time', 'rmp' en 'dwell'.}$ 

Als u tijdens het stoken een programma wilt wijzigen moet u eerst het programma stopzetten, d.m.v. de 'start / stop' toets. Door nogmaals op de 'start / stop' toets te drukken wordt het programma na het wijzigen weer voortgezet.

```
LET OP: 
Als u een al doorlopen interval is wijzigt , zal het programma weer
opnieuw opstarten! Kijk dus altijd goed uit welk interval u wijzigt!
```
#### **Weergeven van de oventemperatuur.**

De actuele oventemperatuur is continu af te lezen in het afleesvenster. Door op de 'select' toets te drukken kunt u achtereenvolgens de volgende waarden aflezen:

*Actuele oventemperatuur* 

De actuele oventemperatuur is continu op het regelapparaat te zien. Bij zonegestookte ovens wordt de temperatuur per zone weergegeven. Om een zone te selecteren drukt op de 'select' toets tot de gewenste zone door de indicator (1) wordt aangegeven.

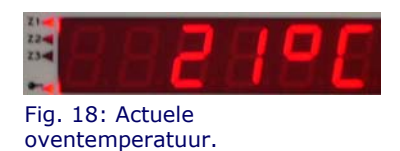

*'over' :geen thermokoppel aangesloten, thermokoppel of bedrading defect of temperatuurbereik overschreden.* 

*'under' :thermokoppel verkeerd aangesloten 'inval' :gemeten waarde onlogisch, fout* 

*Stookvermogen in procenten* 

Tijdens het stoken schakelt het regelapparaat de oven voortdurend aan en uit om zo de gewenste temperatuurstijging of daling te realiseren.

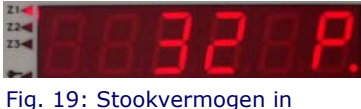

procenten (32%).

Deze aan / uit verhouding wordt uitgedrukt in procenten. De TC507 schakelt in intervallen van 30 seconden. Aan de hand hiervan wordt deze verhouding uitgerekend.

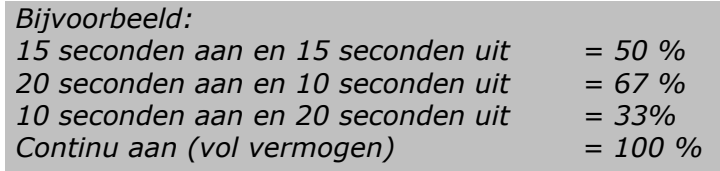

*Status van de uitgangen* 

Geactiveerde uitgangen worden getoond met hun nummer. De functie van een uitgang is afhankelijk van de configuratie van het regelapparaat.

*Procesfouten* 

In het geval van een fout tijdens het stoken verschijnt aan de linkerkant van het afleesvenster een 'E' (Error) gevolgd door een foutcode. Kijk voor meer uitleg over deze foutmeldingen bij '*Foutmeldingen*'

*Verbruikte vermogen sinds start programma* 

Toont de totale energieverbruik sinds de start van het laatste programma. Let op dat het vermogen van de oven goed is ingevoerd. Zie hiervoor '*Configuratie*'.

*Belasting spiralen*

De TC 507 telt de tijd op waarin de spiralen daadwerkelijk onder spanning staan, sinds de start van het laatste programma. Aangezien de oven aan en uit schakelt, worden de spiralen niet continu belast. Dit stelt u in staat de belasting van de spiralen te controleren.

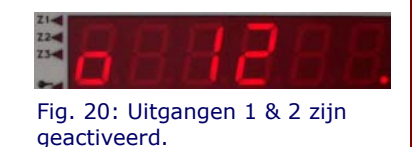

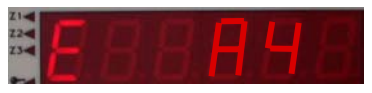

Fig. 21: Foutmelding A4

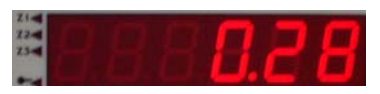

Fig. 22: Verbruikt vermogen sinds start is 0,28 kW.

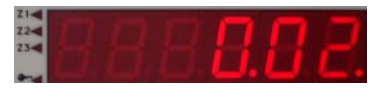

Fig. 23: Spiralen zijn sinds start 2 minuten belast.

*Totale belasting spiralen*

Het zelfde als hierboven, met als verschil dat de waarden van alle stoken bij elkaar opgeteld worden. Stelt u in staat de totale belasting van de spiralen te controleren.

*Klok (optioneel)*

De TC507 is ook verkrijgbaar met een klok (toont dag van de week en tijd). Deze kan worden gebruikt voor het automatisch starten van een programma. Als uw TC507 is uitgerust met deze functie kunt u nu de huidige dag van de week en de tijd aflezen.

# **Het regelapparaat vergrendelen**

Om gebruik door onbevoegden te voorkomen, kunt u de TC507 vergrendelen. Dit doet u door de ' $\mathcal{P}'$  toets circa 3 seconden in te drukken. Het indicatielampje gaat nu branden. Als het regelapparaat is vergrendeld kunt bijvoorbeeld wel de ingevoerde waarden bekijken, maar niet een programma wijzigen, starten of onderbreken.

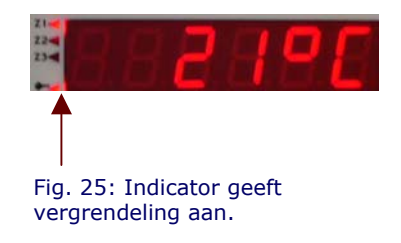

Om het regelapparaat weer te ontgrendelen houdt u de ' $\mathcal{P}'$ toets weer ingedrukt totdat het indicatielampje uitgaat.

#### **Voltooien van het stookproces.**

De TC507 doorloopt de verschillende intervallen van de stookcurve één voor één totdat het laatste interval is bereikt (of het eerste interval met 'End' geprogrammeerd als opstooksnelheid of pendeltijd).

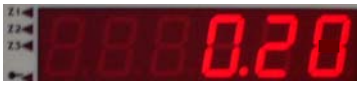

Fig. 24: Spiralen zijn totaal 20 minuten belast.

## *Stroomuitval*

In geval van een stroomstoring, wordt het stookproces onderbroken. Als deze weer is hersteld, wordt het programma weer voort gezet vanaf het punt waar het werd onderbroken. Als echter tijdens deze stroomstoring de temperatuur in de oven 50 °C of meer is gedaald, wordt het programma gestopt. (Er verschijnt een foutmelding in beeld, zie hiervoor '*Foutmeldingen*')

*Feitelijke duur van een interval*

Theoretisch duurt opstoken precies even lang zoals geprogrammeerd. Als echter de temperatuur aan het begin van een interval hoger is dan waarvan werd uitgegaan, wordt de opstooktijd opnieuw berekent.

*Een voorbeeld: Voor de eerste opstook is geprogrammeerd: in 2 uur naar 500 °C. Stel nu dat de oventemperatuur aan het begin van dit interval al 250 °C is, wordt de eerste opstooktijd verrekend van 2 uur naar 1 uur.* 

*Oven kan temperatuurstijging niet volgen* 

Wat als de oven de geprogrammeerde temperatuurstijging niet kan volgen? Bijvoorbeeld: er wordt gevraagd om in één uur naar de 1000 °C te stoken. De TC507 handelt dan zo goed als mogelijk.

Zodra de oven met 100% vermogen stookt (en er dus geen regeling meer mogelijk is), wordt de opstooktijd stopgezet. Als de gewenste temperatuur is gehaald, loopt deze weer verder.

Om te voorkomen dat het stookproces blijft 'hangen' in een opstook, omdat de oven te weinig vermogen heeft, wordt het programma automatisch voortgezet. Met de functie 'hold!' kunt u ook handmatig het programma voortzetten. Zie hiervoor '*Handmatige bediening*'.

*Ongecontroleerde stook (SKIP).* 

Bij ongecontroleerde op- of afstook wacht de TC507 net zo lang totdat de gewenste eindtemperatuur is bereikt. Bij zonegestookte ovens, wacht de TC507 op alle zones. Om te voorkomen dat het stookproces blijft 'hangen' door warmtewisseling tussen de zones, wordt er na een ingewikkeld

algoritme bepaald of er overgeschakeld kan worden naar het volgende interval.

*Onderbreking van stookproces na foutmelding*

Bij verschillende problemen (bijvoorbeeld een gebroken thermokoppel), onderbreekt de TC507 het stookproces. Er verschijnt een foutmelding in het afleesvenster.

# *Appendix A*

# **Foutmeldingen**

Er worden verschillende problemen (stroomstoring, gebroken thermokoppel, ovenproblemen enz.), door de TC507 herkent en afgehandeld. Belangrijke foutmeldingen worden direct, door middel van een code, op het afleesvenster weergegeven. Alle foutmeldingen worden door het regelapparaat opgeslagen voor later onderzoek.

De foutmeldingen zijn onderverdeeld in bedienings- of regelingsfouten (Code A), stroomstoring (Code B), interne problemen (Code C) en hardwareproblemen (Code D).

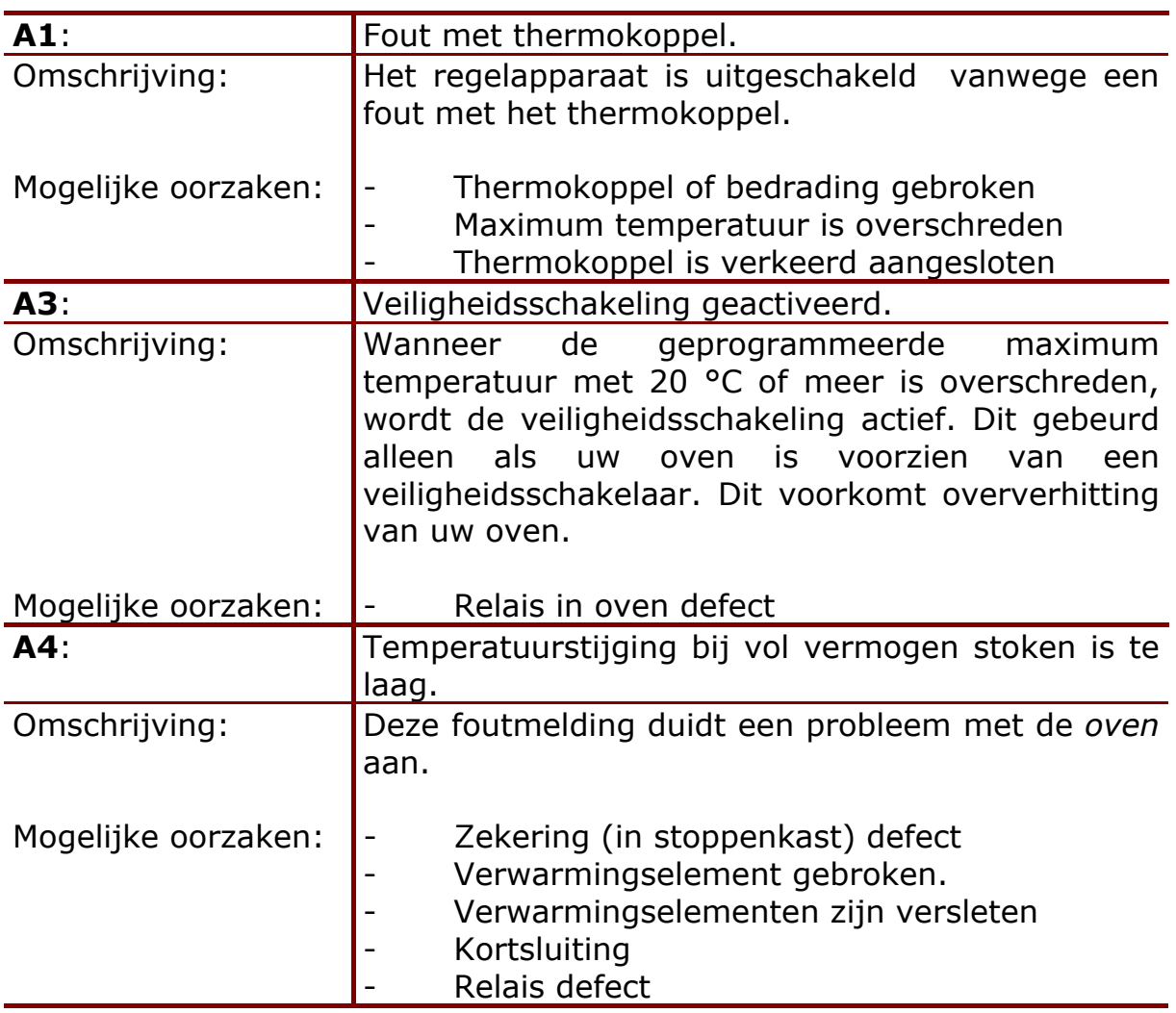

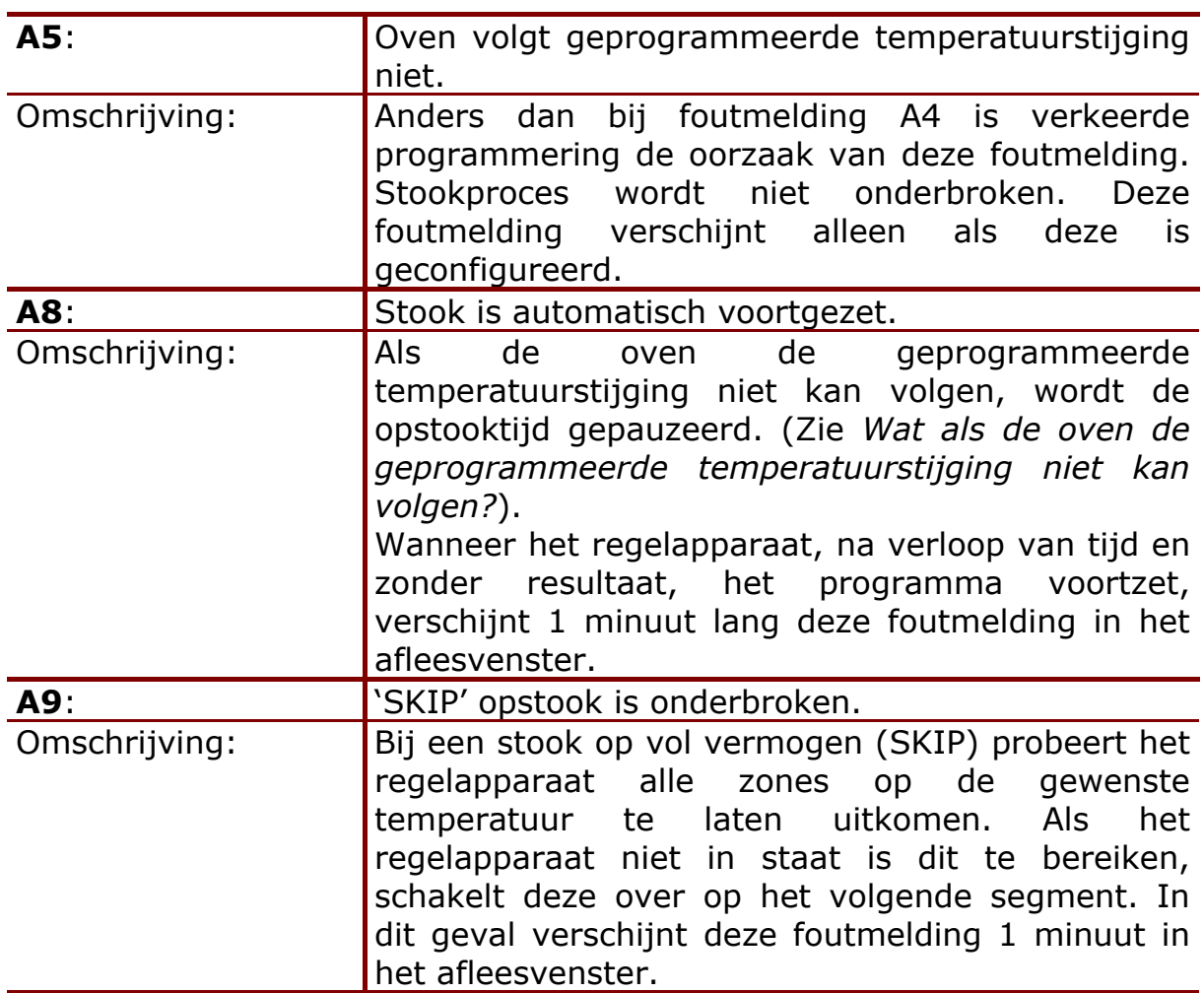

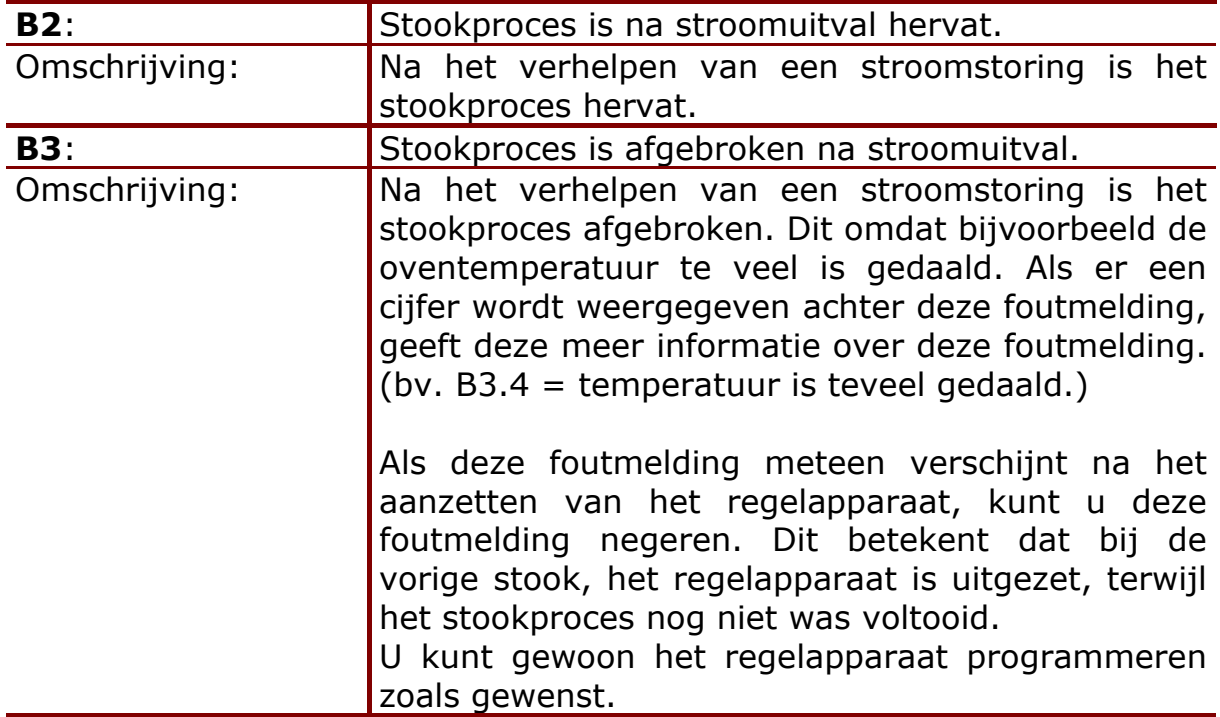

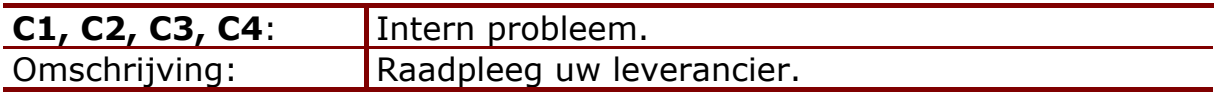

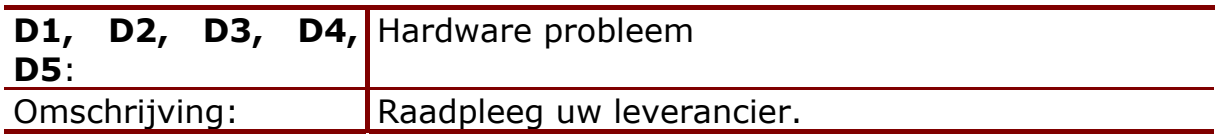

# *Appendix B*

#### **Data- en foutmeldingsgeheugen.**

Het TC507 regelapparaat is uitgerust met een data- en foutmeldingsgeheugen. Alle gegevens over de stook en de eventuele foutmeldingen worden constant bijgehouden.

#### *Datageheugen*

Het datageheugen houdt alle belangrijke stookgegevens per minuut bij (oventemperatuur, setpoint, uitgangen en tijden). Het regelapparaat houdt dit 36 uur vast, zodat dit gecontroleerd kan worden door de gebruiker. Dit bijhouden gebeurt automatisch zolang het regelapparaat aan staat (ook als er geen programma is gestart).

*LET OP: Als u het regelapparaat uitzet verdwijnt deze informatie uit het geheugen!!!* 

#### *Foutmeldingsgeheugen*

Het foutmeldingsgeheugen registreert gegevens alleen als er bepaalde foutmeldingen optreden (welke beschreven zijn in Appendix A). De laatste 50 foutmeldingen worden geregistreerd. (inclusief alle details, zoals in het datageheugen).

Dit stelt u in staat snel en eenvoudig fouten op te sporen en eventueel te herstellen. Het foutmeldingsgeheugen is permanent, dus wordt niet gewist als u het regelapparaat uit zet.

Zowel het data- als het foutmeldingsgeheugen registreren dezelfde soort gegevens. Dit zijn de actuele oventemperatuur, vermogen (bij meerzone oven van alle zones), de setpoint temperatuur, resterende tijd van het interval, intervalnummer, status van de uitgangen en procesinfo.

Als uw regelapparaat is uitgerust met de (optionele) klok, wordt de datum en tijd van de gegevens eveneens vastgelegd. Dit stelt u in staat gegevens snel terug te vinden en problemen te achterhalen en op te lossen.

#### **Datageheugen oproepen**

Om het datageheugen te bekijken, gaat u als volgt te werk. Druk achtereenvolgens op de 'shift' en de 'memo' toets. Dit kunt u op elk moment doen, zelf tijdens een stook, zonder het programma te onderbreken.

In het afleesvenster verschijnt een 'L' (Log), gevolgd door een nummer. Al de andere displays vertonen dezelfde waarden als bij gebruik. Alle andere gegevens kunnen worden opgeroepen door op de 'select' toets te drukken. Om de resterende tijd in plaats van de setpoint temperatuur weer te geven, drukt u op de 'shift' en vervolgens op de 'select' toets, net zoals bij gewoon gebruik.

De datum en de tijd worden als laatste waarde weergeven in het afleesvenster (indien regelapparaat met klok uitgerust is). Zo niet dan wordt de tijd sinds de laatst inschakeling van het regelapparaat weergegeven.

In het afleesvenster brandt (i.p.v. knippert) een decimaalpunt om aan te geven dat er gekeken wordt naar waarden uit het geheugen, en *niet van een lopend programma*.

Om verdere vastgelegde gegevens te bekijken worden de cijfertoetsen '0' t/m '3' gebruikt. Druk op '2' om de volgende vastgelegde waarde te bekijken. Druk op '1' om de vorige vastgelegde waarde te bekijken. Als u de toets ingedrukt houdt, kunt u snel heen en weer gaan door de vastgelegde gegevens. Door op de '0' of de '3' toets te drukken wordt automatisch de eerste respectievelijk laatste opgeslagen waarde weergegeven.

Als u 15 seconden geen toets indrukt, schakelt het regelapparaat weer terug in zijn normale stand en geeft de huidige actuele waarden weer. U kunt dit ook doen door achtereenvolgens op de 'shift' en de 'memo' toets te drukken.

#### *LET OP:*

*Het regelapparaat legt elke 60 seconden de actuele waarden vast. Korte veranderingen tussen twee opnamen in, worden hierdoor dus niet vastgelegd.* 

#### **Foutmeldingsgeheugen oproepen.**

Om het foutmeldingsgeheugen op te roepen drukt u eerst op de 'shift' toets, vervolgens op de 'prog' toets. Dit kunt u elk moment doen, ook tijdens een stook, zonder het stookproces te onderbreken.

In het uitleesvenster verschijnt een 'E', wat staat voor 'Error', gevolgd door een nummer. De laatste 50 foutmeldingen zijn oproepbaar. Als het foutmeldingsgeheugen leeg is verschijnt er 'E - -' in het afleesvenster.

#### *LET OP:*

*De als laatst door het regelapparaat geconstateerde fout, heeft het laagste nummer (1) en wordt als eerste getoond.* 

De manier van weergeven en oproepen van gegevens is exact hetzelfde als bij het datageheugen staat beschreven.

Het foutmeldingsgeheugen slaat automatisch alle foutmeldingen op. Dit geheugen kan alleen door de fabrikant worden gewist. Het is een efficiënt en essentieel onderdeel bij het opsporen van fouten en problemen in de oven of het regelapparaat.

# *Appendix C*

# **Configuratie**

Omdat de TC507 voor vele toepassingen gebruikt kan worden, is het mogelijk een aantal parameters te veranderen. Over het algemeen is het regelapparaat zo ingesteld dat het perfekt te gebruiken is voor de meeste toepassingen.

Raadpleeg onderstaande tabel als u geïnteresseerd bent in een eventuele aanpassing van uw regelapparaat. Voor het aanpassen van een van onderstaande parameters wordt u geadviseerd contact op te nemen met u leverancier.

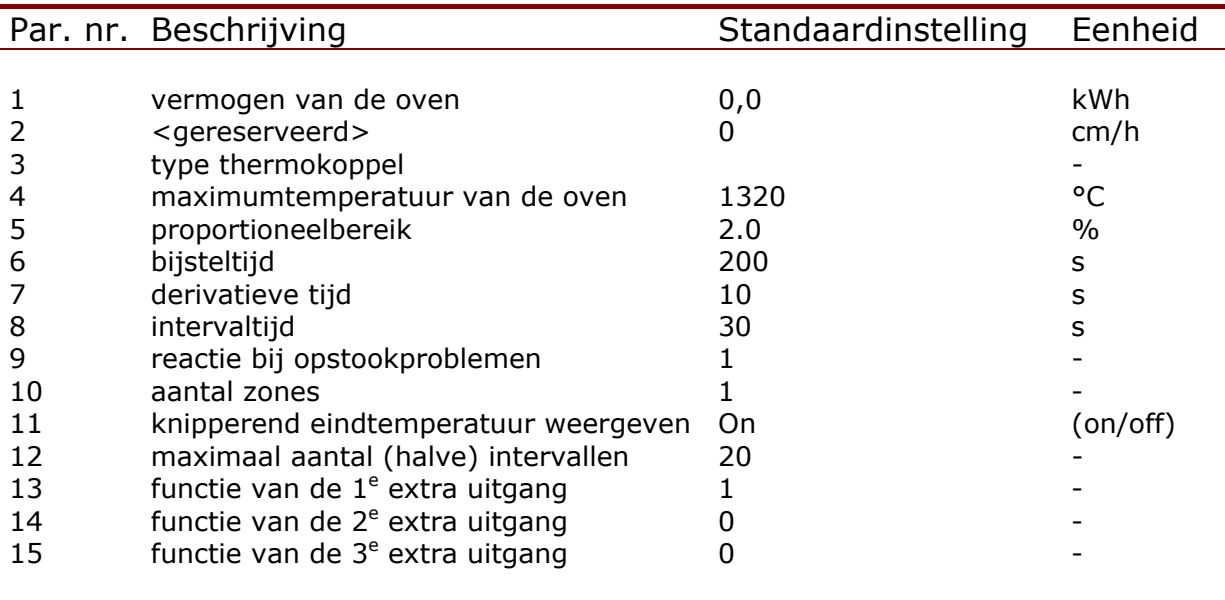

LET OP:

Een *verkeerde* instelling van één van bovenstaande parameters kan leiden tot schade aan uw oven en / of werkstuk(ken). Voor het veranderen van parameters van uw regelapparaat dient u *altijd* contact op te nemen met uw leverancier

# *Appendix D*

### **Algemene stookaanwijzingen**

Tijdens het stoken van biscuit (de eerste stook van de klei) kunnen de werkstukken in, op en tegen elkaar worden geplaatst. Dit betekent dat er grote hoeveelheden tegelijk kunnen worden gebakken.

Bij glazuurbrand is dit niet mogelijk, de werkstukken kunnen aan elkaar vastsmelten als zij elkaar raken.

#### *LET OP:*

*Als het stavlak geglazuurd is, plaats dan uw voorwerpen op een triangel (alleen bij aardewerk tot 1100* q*C.). Deze triangels voorkomen dat de werkstukken aan de ovenplaat vastsmelten.* 

*Bóven een temperatuur van 1100* q*C het stavlak goed schoonmaken en geen triangels meer gebruiken. Boven deze temperatuur, begint de klei te sinteren, en kunnen er vervormingen van uw werkstuk ontstaan.* 

*Voor moeilijk te plaatsen werkstukken zijn er ook eenpuntangels en driekantstaafjes in de handel.*

Bij massieve werkstukken is het raadzaam deze zoveel mogelijk uit te hollen, en de werkstukken langzaam en regelmatig te laten drogen. Langzaam opstoken van het kurkdroge werkstuk vermindert de kans op stukspringen.

Om de ovenplaten te beschermen tegen afdruipend glazuur kunt u ze insmeren met een papje gemaakt van Kaolin en Kwarts 50:50.

In onderstaande tabel vindt u enige handreikingen bij het invoeren van een stookprogramma:

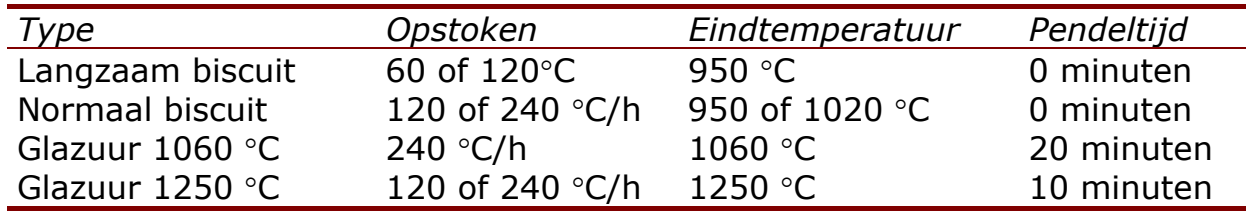

*LET OP:* 

*Voor een goed resultaat heeft langzaam opstoken altijd de voorkeur.*